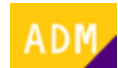

## **Cómo asignar productos a los usuarios**

A continuación se detalla el proceso mediante el cual un [administrador](http://wiki.itec.cat/doku.php?id=tcqi:tcqi_modulos:administracion-usuarios-productos:administrador) puede asignar productos a otro [usuario](http://wiki.itec.cat/doku.php?id=tcqi:tcqi_modulos:administracion-usuarios-productos:usuario) (o a sí mismo):

Un producto se puede asignar a más usuarios que licencias se hayan contratado. Sin embargo, [sólo lo podrán usar simultáneamente tantos usuarios como la cantidad de licencias del](http://wiki.itec.cat/doku.php?id=tcqi:tcqi_modulos:administracion-usuarios-productos:funcionamiento-licencias) [producto](http://wiki.itec.cat/doku.php?id=tcqi:tcqi_modulos:administracion-usuarios-productos:funcionamiento-licencias).

- 1. Si el usario no está añadido a la empresa, [primero debes añadirlo](http://wiki.itec.cat/doku.php?id=tcqi:tcqi_modulos:administracion-usuarios-productos:como-anyadir-usuarios-empresa).
- 2. [Inicia sesión en la página web del ITeC.](http://wiki.itec.cat/doku.php?id=tcqi:tcqi_modulos:administracion-usuarios-productos:iniciar-sesion)
- 3. Pulsa en el icono  $\geq$  (que ahora es de color verde para indicar que se ha iniciado la sesión) para desplegar el menú con las diferentes opciones:

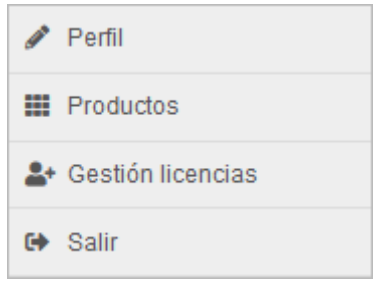

- 4. Pulsa en **Gestión licencias**.
- 5. Accederás a la página web de administración de usuarios y permisos:

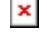

- 6. En la pestaña **Usuarios** aparecen listados todos los usuarios asignados a la empresa. También se pueden buscar directamente escribiendo la dirección de correo electrónico en la casilla **Email** y haciendo clic en el botón **Buscar**. Si el usuario no aparece, significa que [aún no está](http://wiki.itec.cat/doku.php?id=tcqi:tcqi_modulos:administracion-usuarios-productos:como-anyadir-usuarios-empresa) [añadido a la empresa.](http://wiki.itec.cat/doku.php?id=tcqi:tcqi_modulos:administracion-usuarios-productos:como-anyadir-usuarios-empresa)
- 7. Haz clic en el icono **de** la columna **Acciones** en la misma línea del usuario.
- 8. Accederás al formulario que permite asignar productos a un usuario:
	-
- 9. Haz clic en la casilla **Buscar productos entidad** para desplegar la lista de productos disponibles. Haz clic en el producto que quieras asignar al usuario.

Buscar productos entidad **BEDEC Proyecto y Obra** Presupuesto

Last update:<br>2023/06/13 tcqi:tcqi\_modulos:administracion-usuarios-productos:asignar-productos-usuarios http://wiki.itec.cat/doku.php?id=tcqi:tcqi\_modulos:administracion-usuarios-productos:asignar-productos-usuarios 13:28

- 10. Repite el proceso para cada producto que quieras añadir al usuario.
- 11. Haz clic en **Guardar**. Te mostrará los datos del usuario y en **Productos** aparecerán los productos asignados.

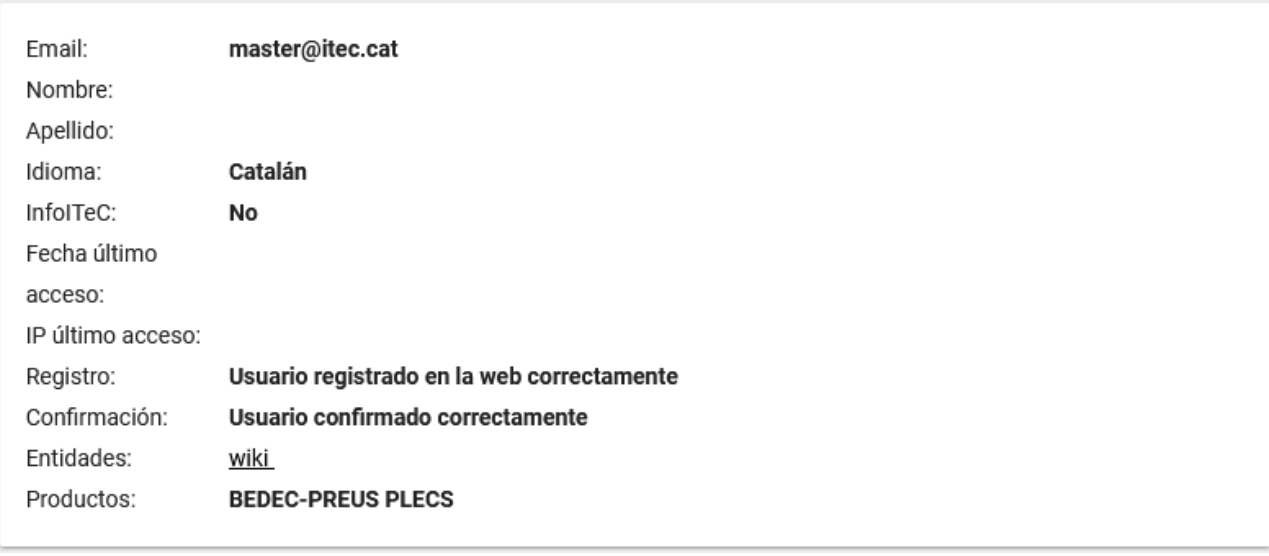

From:

<http://wiki.itec.cat/> - **Wiki**

Permanent link: **[http://wiki.itec.cat/doku.php?id=tcqi:tcqi\\_modulos:administracion-usuarios-productos:asignar-productos-usuarios](http://wiki.itec.cat/doku.php?id=tcqi:tcqi_modulos:administracion-usuarios-productos:asignar-productos-usuarios)**

Last update: **2023/06/13 13:28**

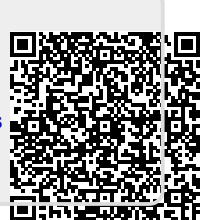